## **USING CAMPUS COMMUNITY TO FIGURE STUDENT'S GPA NEEDS:**

1. In **Student Services Center**, look up the student's record, then access his *academics* tab:

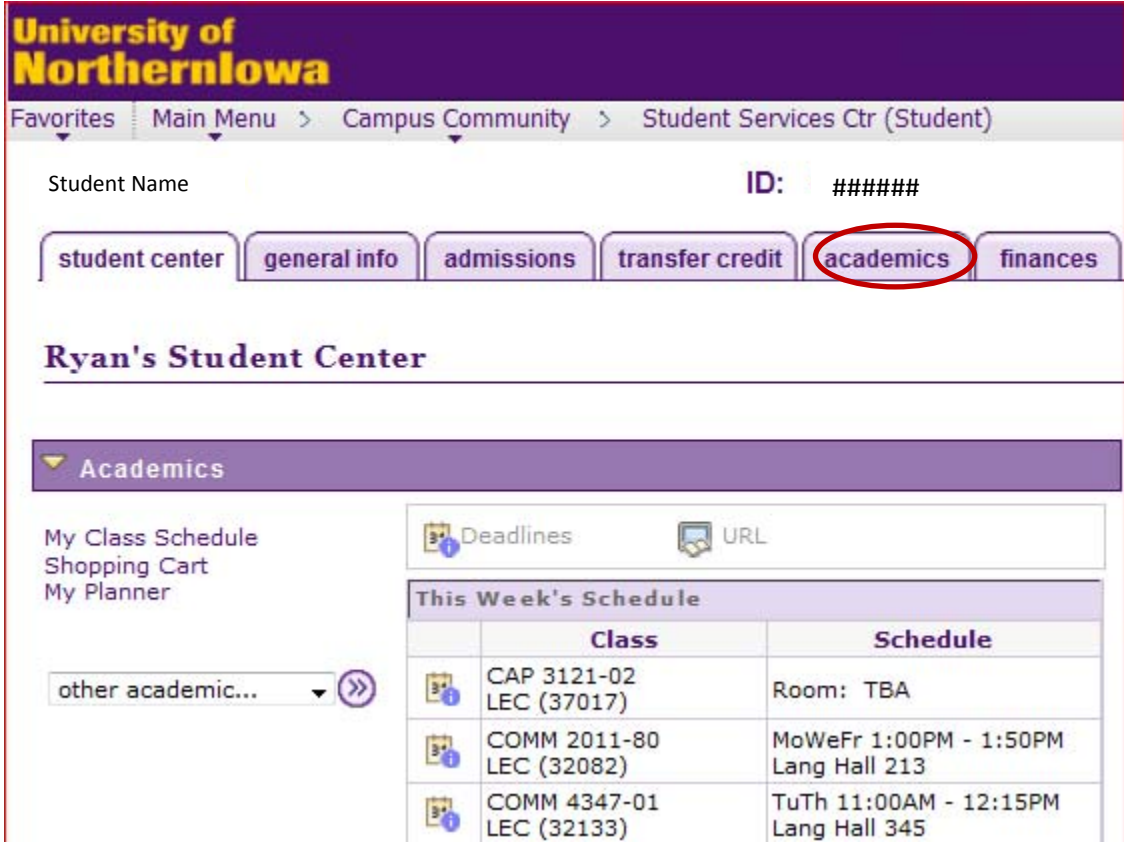

2. In the *Term Statistics* area of the academics tab you will find:

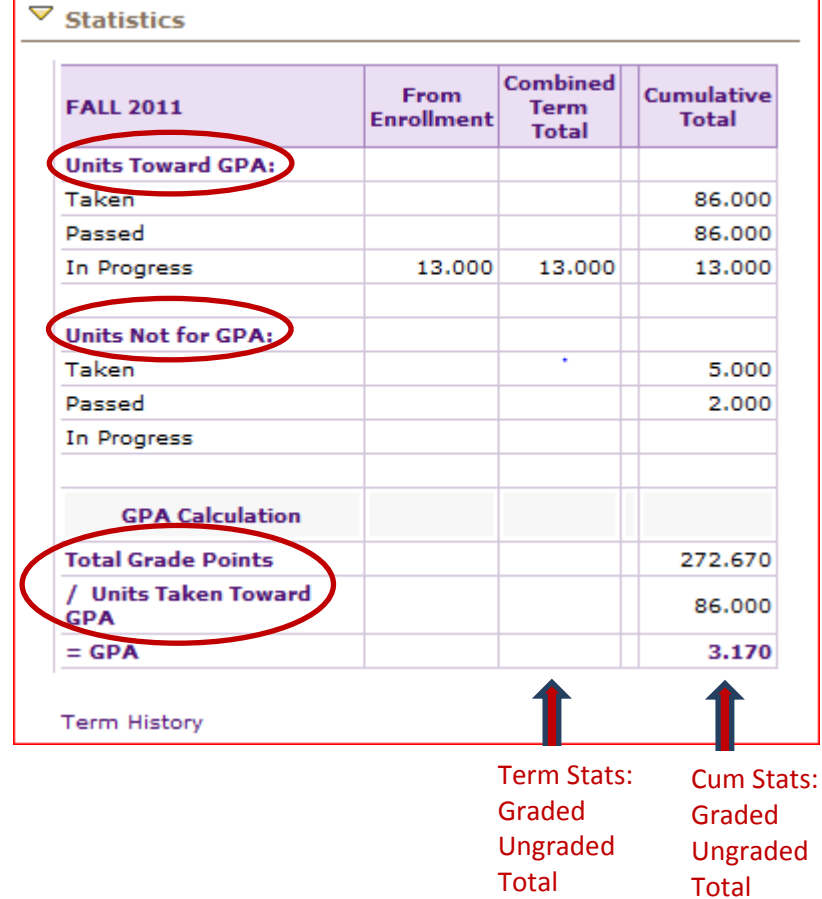

NOTE: Since Fall 2011 grades have not yet been entered, we only see cum stats from previous combined semesters under the **GPA Calculation.**

Ĕ

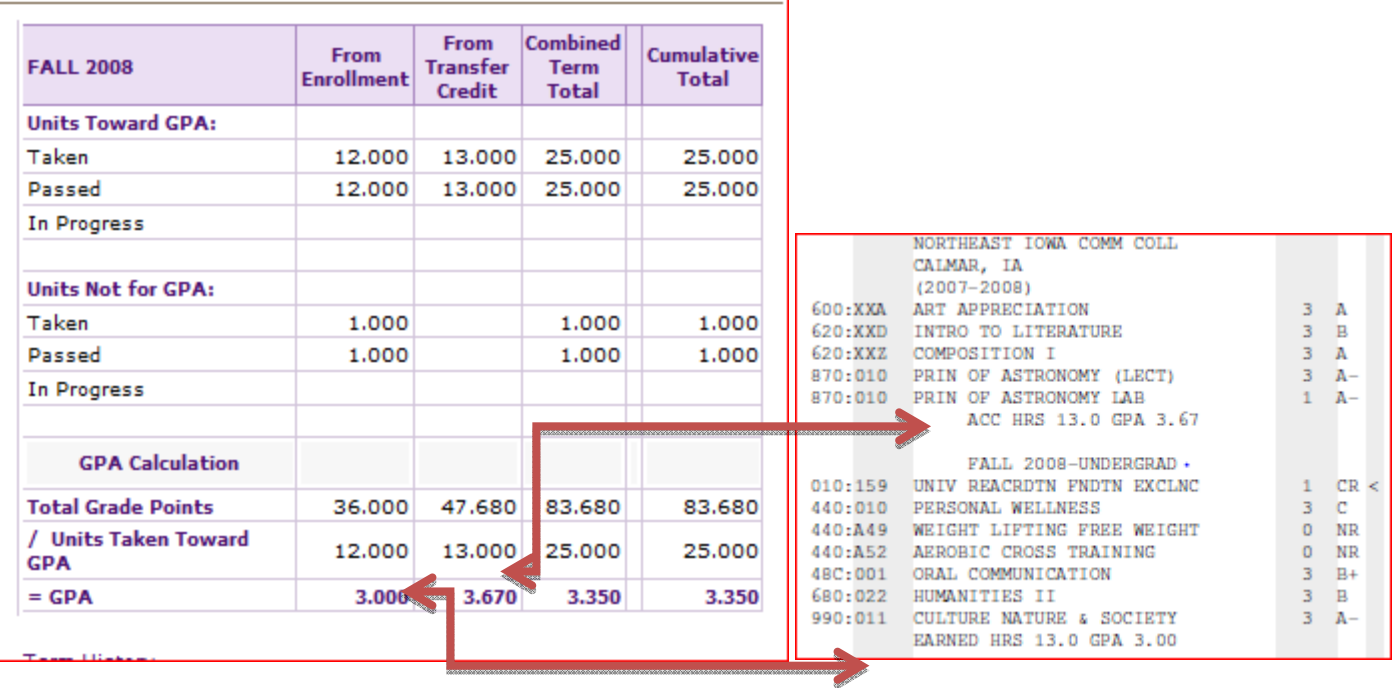

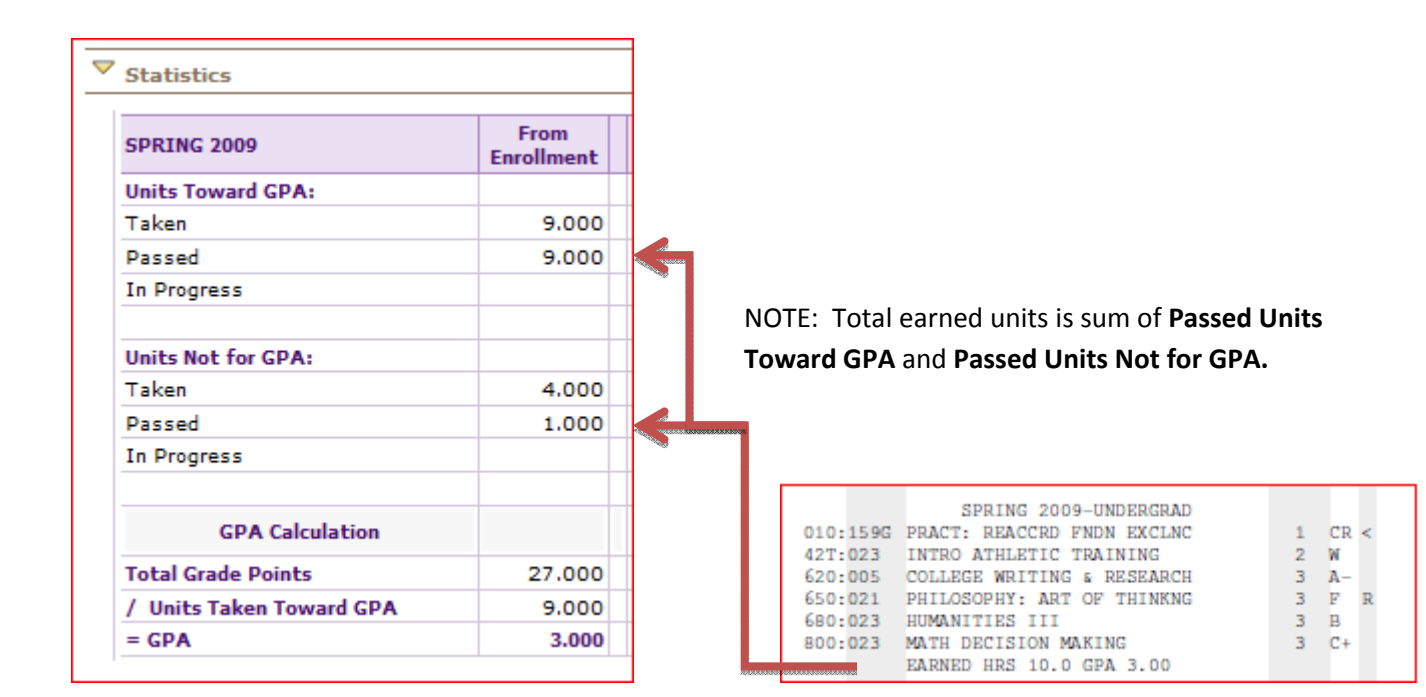

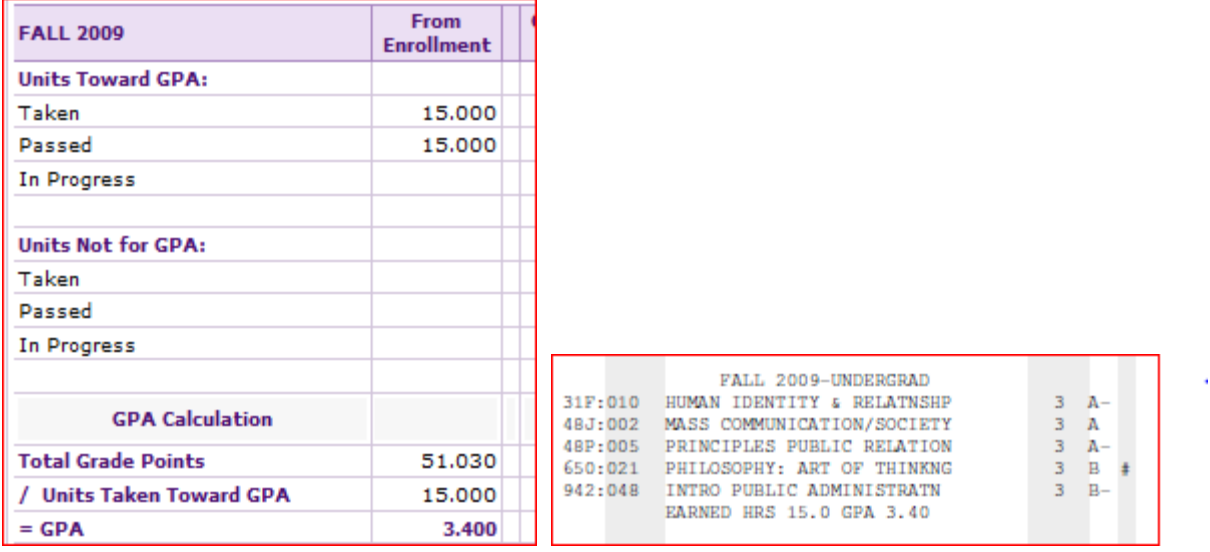

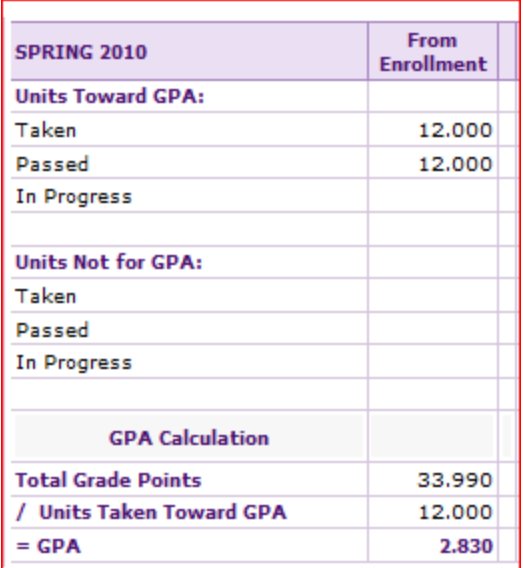

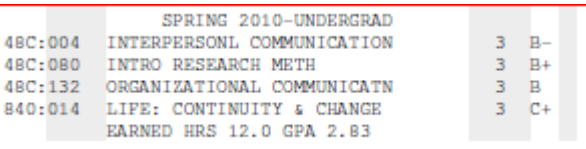

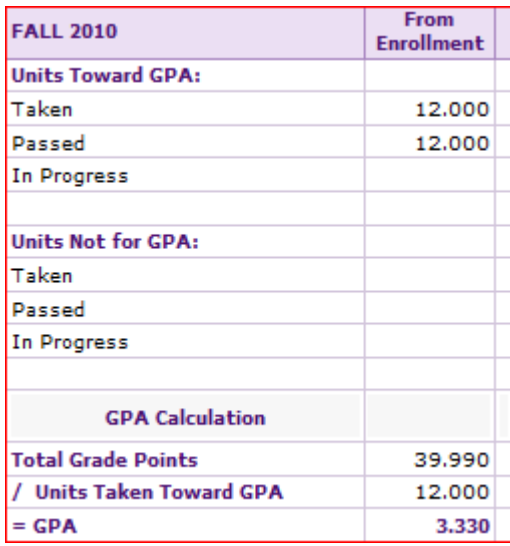

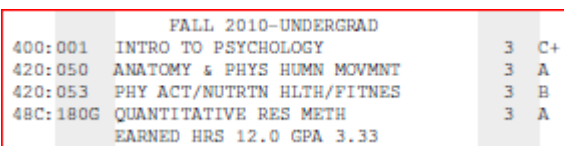

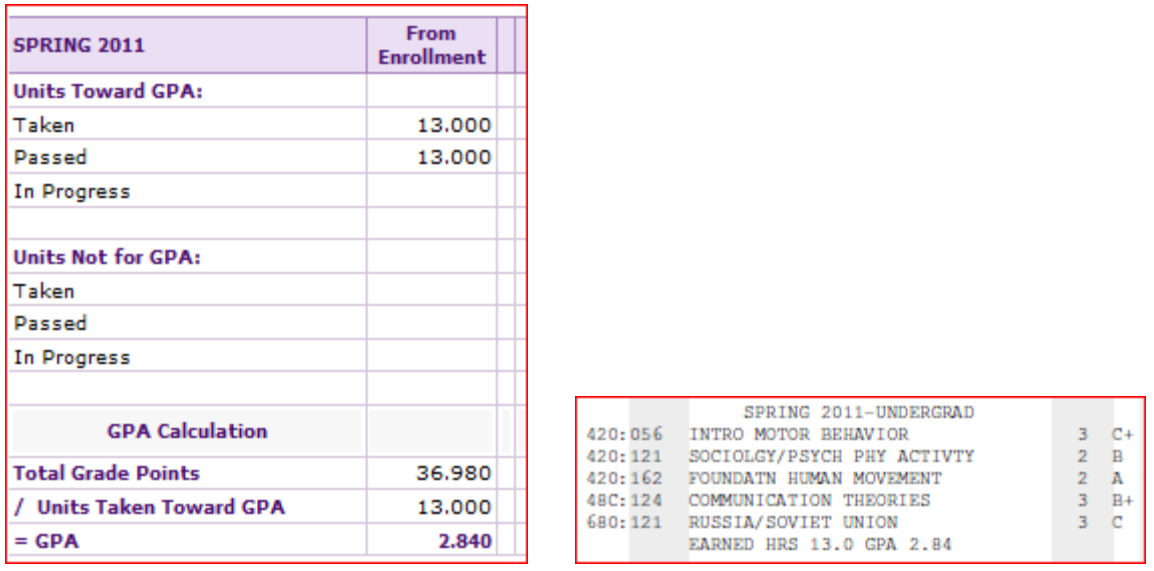

NOTE: To get an overall view (such as is at the bottom of Grade Report), use **Cumulative Total** field on most recent term...

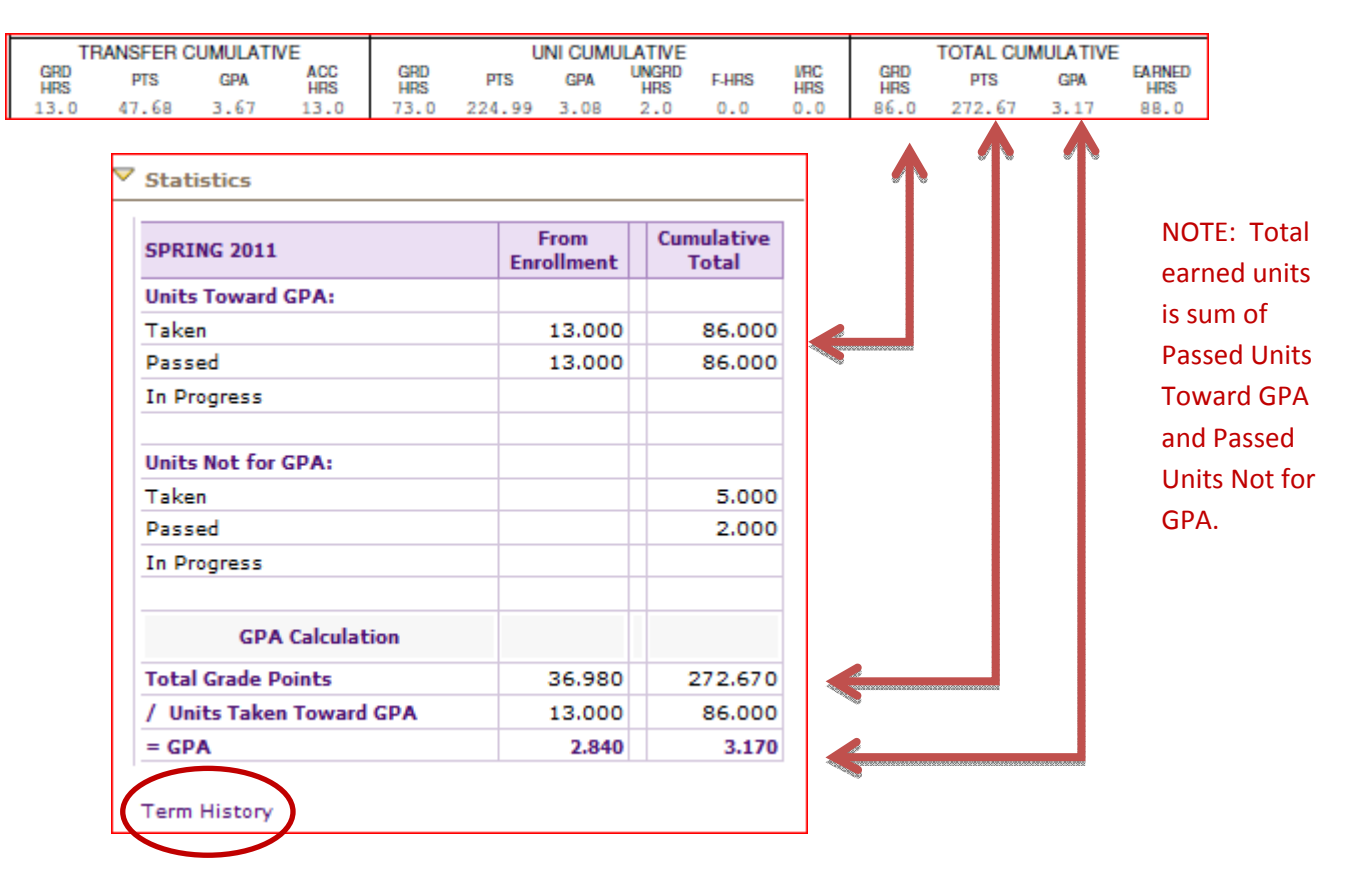

To find **Transfer Cumulative** (and UNI Cumulative), link to the **Term History** link below the summary…

….then change to the *Cumulative Statistics* tab.

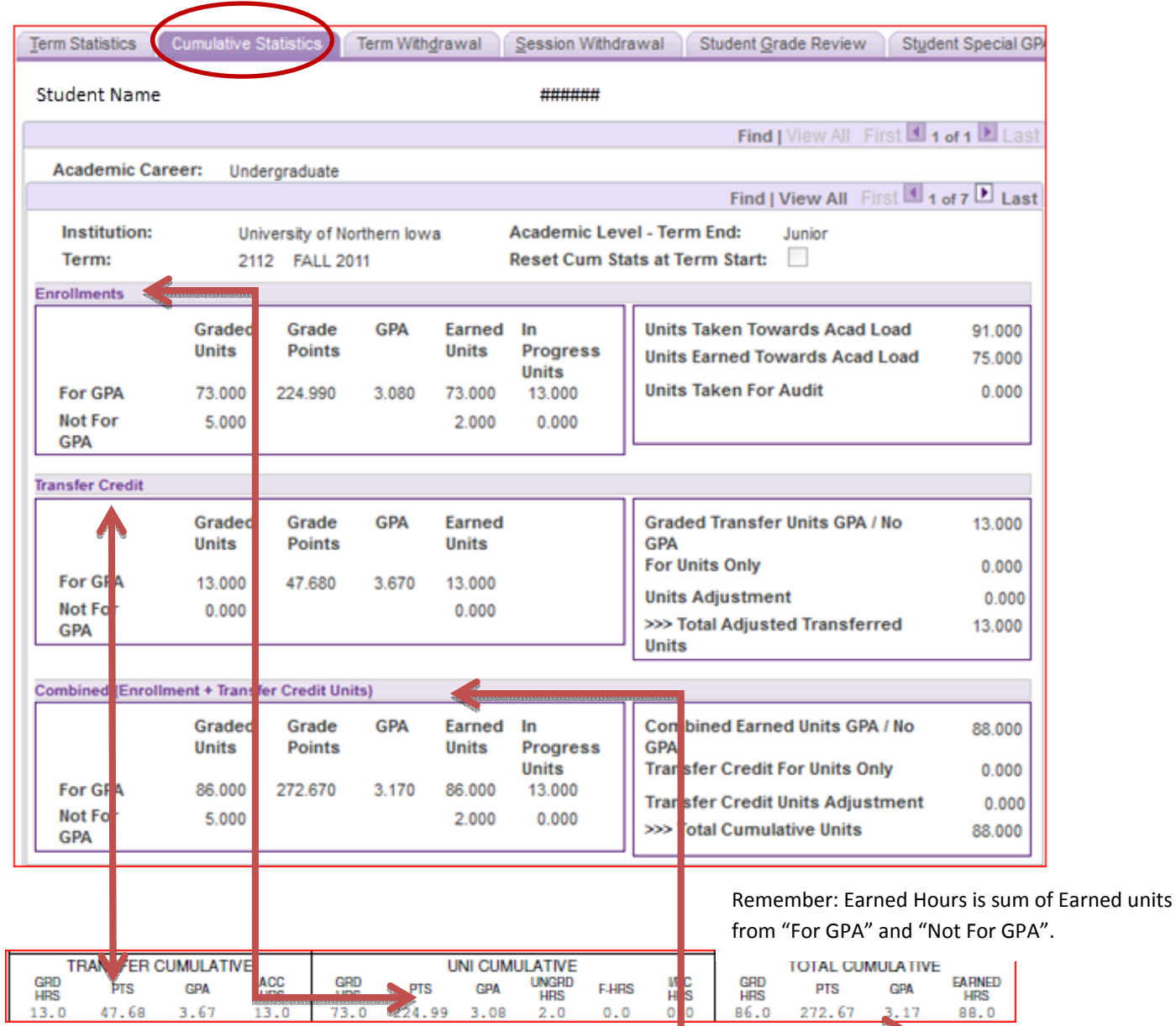

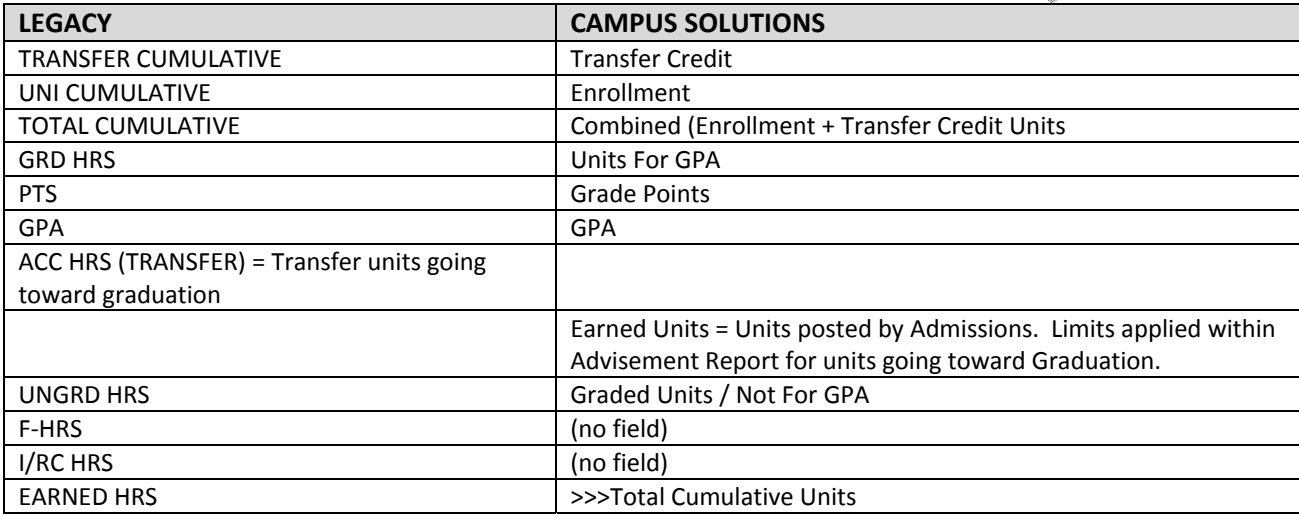